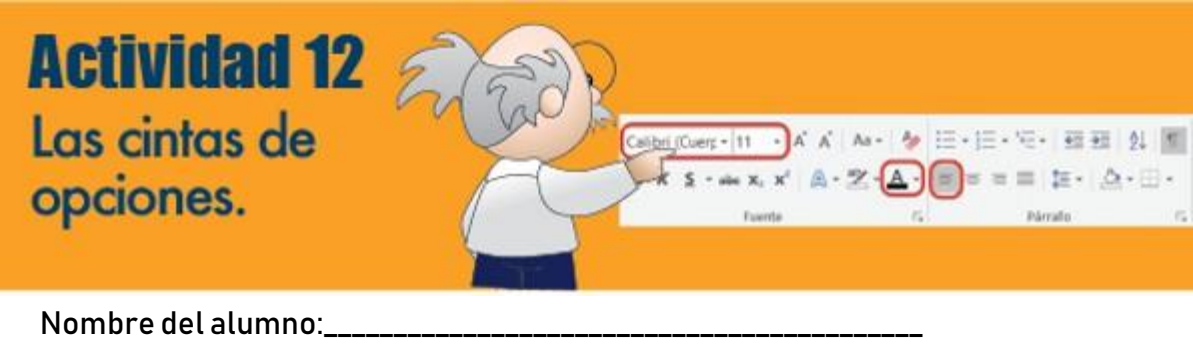

Fecha: **Exercise Exercise Contract Contract Contract Contract Contract Contract Contract Contract Contract Contract Contract Contract Contract Contract Contract Contract Contract Contract Contract Contract Contract Contrac** 

Propósitos de la actividad: Que conozcas e identifiques las cintas de opciones de la nueva interfaz de usuario orientada a resultados de Word, sus grupos y botones de comandos.

Referencias al libro: Lee las páginas 77 a 81 de tu libro y luego realiza esta actividad.

Paso a paso:

1. Relaciona las cintas de opciones de la izquierda con los iconos que se muestran a la derecha, poniendo el número de la cinta de opciones en la que se encuentran ubicados.

A trabajar:

- 1. Archivo
- 
- 3. Insertar
- 4. Diseño
- 5. Formato
- 6. Referencias
- 7. Correspondencia
- 8. Revisar
- 9. Vista

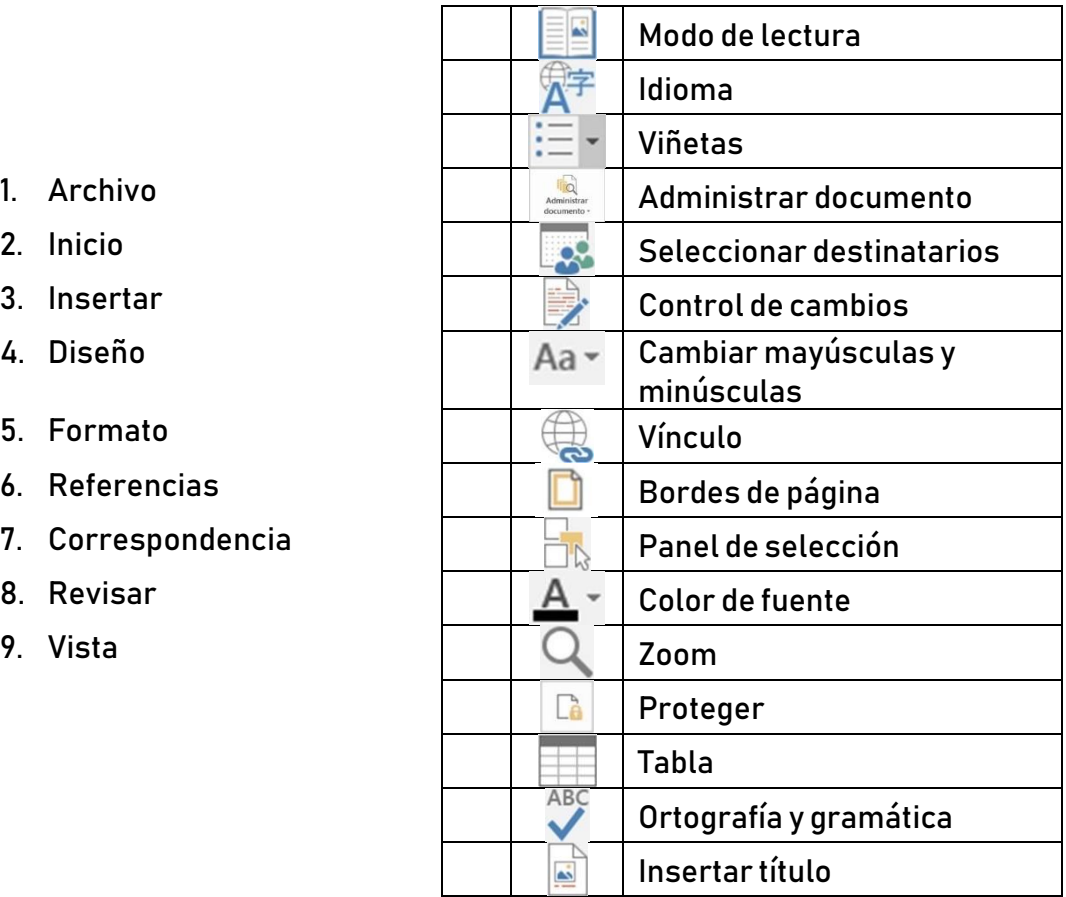

- 2. Identifica las características de las cintas de opciones, selecciona la correcta.
	- a) Contiene comandos para crear documentos repetitivos tomando los datos de tablas o bases de datos.
		- $\bigcap$  Inicio
		- O Insertar
		- O Correspondencia
	- b) Con sus comandos se revisa la ortografía y la gramática y se insertan sinónimos.
		- Vista
		- O Revisar
		- Formato
	- c) Contiene herramientas importantes de edición y formato, y la galería de estilos.
		- $\bigcirc$  Inicio
		- O Diseño
		- Formato
	- d) Contiene comandos que permiten crear imágenes, tablas, hipervínculos y marcadores.
		- $\bigcirc$  Inicio
		- O Insertar
		- O Diseño
	- e) Comandos que permiten configurar la página del documento y organizar objetos.
		- Formato
		- Diseño
		- $\bigcirc$  Cintas de opciones contextuales
	- f) Permite mostrar y ocultar símbolos y caracteres, y ampliar o reducir la vista del documento.
		- O Revisar
		- $O$  Inicio
		- Vista
	- g) Aparecen al seleccionar una imagen, un gráfico o una tabla.
		- Cintas de opciones Complementos
		- C Cinta de opciones contextuales
		- O Referencias
	- h) Aparece una ventana llamada Backstage.
		- O Archivo
		- Vista
		- Cintas de opciones contextuales
- i) Incluye una galería de estilos de formato y herramientas para modificar el fondo de página.
	- O Formato
	- $\overline{O}$  Insertar
	- O Diseño
- j) Contiene herramientas para crear tablas de contenidos, notas al pie, índices, citas, etcétera.
	- Revisar
	- Referencias
	- Diseño
- 3. Imprime la actividad y entrégala a tu profesora o profesor.